**Методические указания для студентов по работе в АСУ ProCollege** 

## Содержание

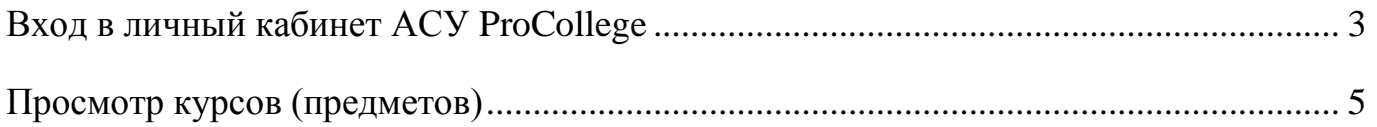

## <span id="page-2-0"></span>1. Зайти на сайт КГСТ. (kgst.ru)

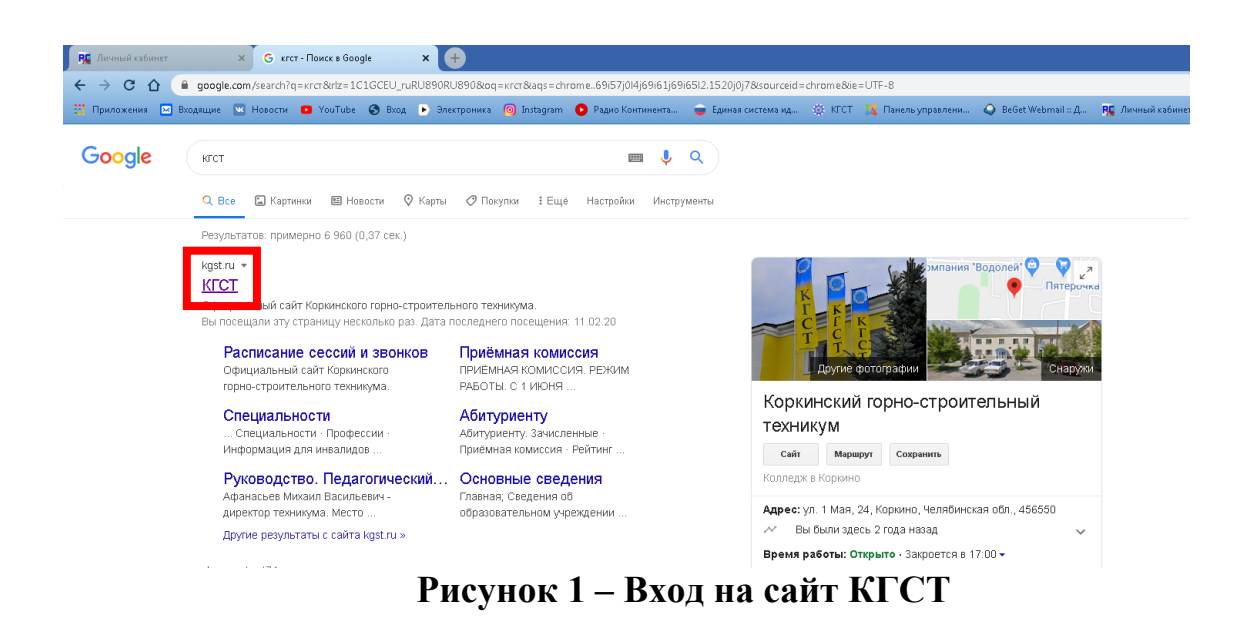

## 2. В меню выбрать АСУ ProCollege

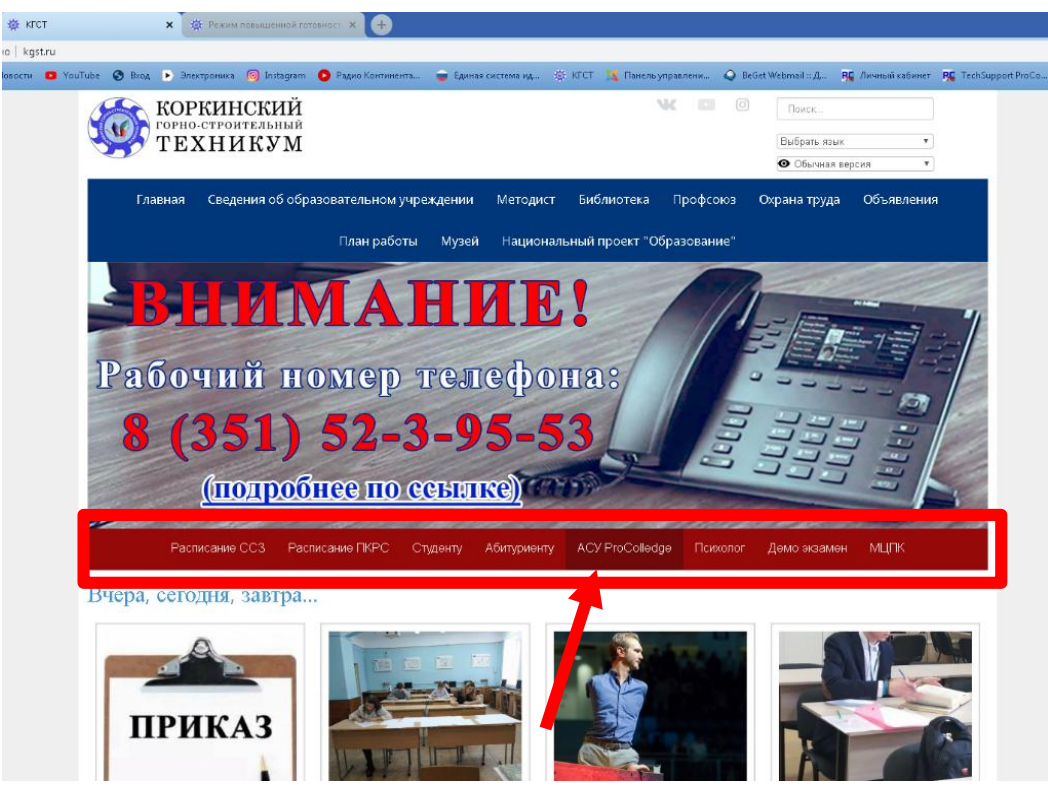

**Рисунок 2 – АСУ ProCollege на вкладке «меню»**

3. Откроется окно ввода логина и пароля АСУ ProCollege. В соответствующие поля ввести логин и пароль, выданный Вам администратором, нажать «ввод».

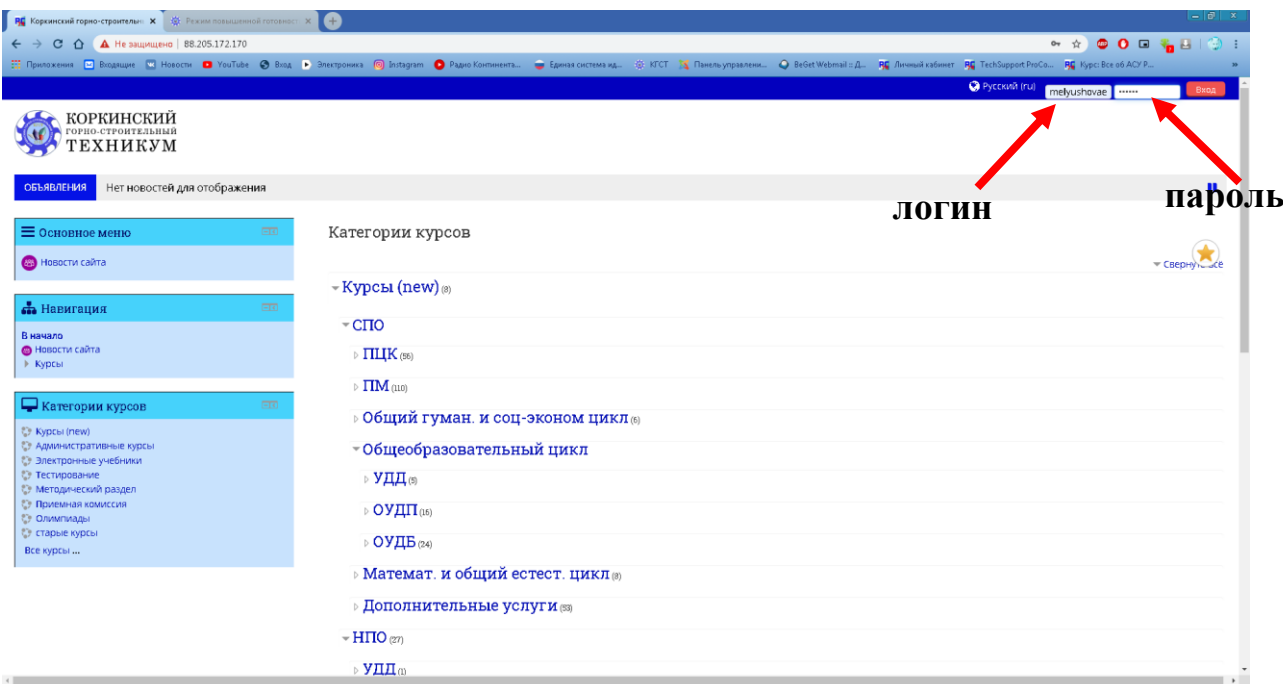

**Рисунок 3 – Вход в личный кабинетАСУ ProCollege** 

4. Вы попадаете на страницу вашего личного кабинет АСУ ProCollege

| КОРКИНСКИЙ<br>ТЕХНИКУМ                                                                                                    |                                                                                                    |                                               |
|----------------------------------------------------------------------------------------------------|----------------------------------------------------------------------------------------------------|-----------------------------------------------|
| <b>#</b> Главная <b><u></u> <b>A</b> Личный кабинет ■ Мои курсы</b>                                                                                                    | Настроить эту страницу                                                                                                    | Е Скрыть блоки " <sup>И</sup> Стандартный вид |
| <b>П</b> Календарь<br>$\Box$<br><b>Март 2020</b><br>٠<br>C6<br>Cp.<br><b>Fir</b><br>Пн<br>BT.<br>$-4r$<br>Bc<br>$\overline{3}$<br>5<br>$\overline{4}$<br>13 <sup>°</sup><br>10<br>$11 \t 12$<br>$-14$<br>16<br>17<br>18<br>19<br>20<br>21<br>25 26<br>$-28$<br>23<br>24<br>27<br>22<br>$29 - 30$<br>$-31$ | <b>≡</b> Рабочие столы (ProCollege Rev. 2020-210/2020-03-26)<br>Ħ<br>Ξš<br>論<br>Īμ<br>Œ<br>Рейтинги<br>Информация<br>Избранное<br>Расписание<br>Оценки<br>Курсы | $\ddot{\bullet}$                              |
| <b>Предстоящие события</b><br>$\Box$<br>Нет предстоящих событий                                                                                                    |                                                                                                    | 画                                             |
| Перейти к календарю<br>Новое событие                                                                                                    | Е Сводка по курсам<br>Шкала времени Курсы                                                                                                    |                                               |
| $\bigcirc$ ProCollege<br>$\Box$                                                                                                    | Сортировать по датам<br>Сортировать по курсам                                                                                                    |                                               |
| ▶ Расписание<br>▶ Оценки                                                                                                    |                                                                                                    |                                               |
| <b>по</b> Навигация<br>$\Box$                                                                                                    | <b>IE</b>                                                                                                    |                                               |
| Личный кабинет<br>• Домашняя страница<br>▶ Страницы сайта                                                                                                    |                                                                                                    |                                               |
| • Мои курсы<br>▶ Инж.графика (Рогальская Т.И)<br>• Материаловедение (Голдобин В.А.)                                                                                                    | Окончаний сроков сдачи элементов курса в ближайшее время нет.                                                                                                   |                                               |

**Рисунок 4 – Личный кабинетАСУ ProCollege** 

## **Просмотр курсов (предметов)**

<span id="page-4-0"></span>Курсы (предметы) текущего семестра отображаются на главном экране при нажатии на соответствующий элемент.

Также, курсы можно посмотреть на панели «Навигация» и «Мои курсы».

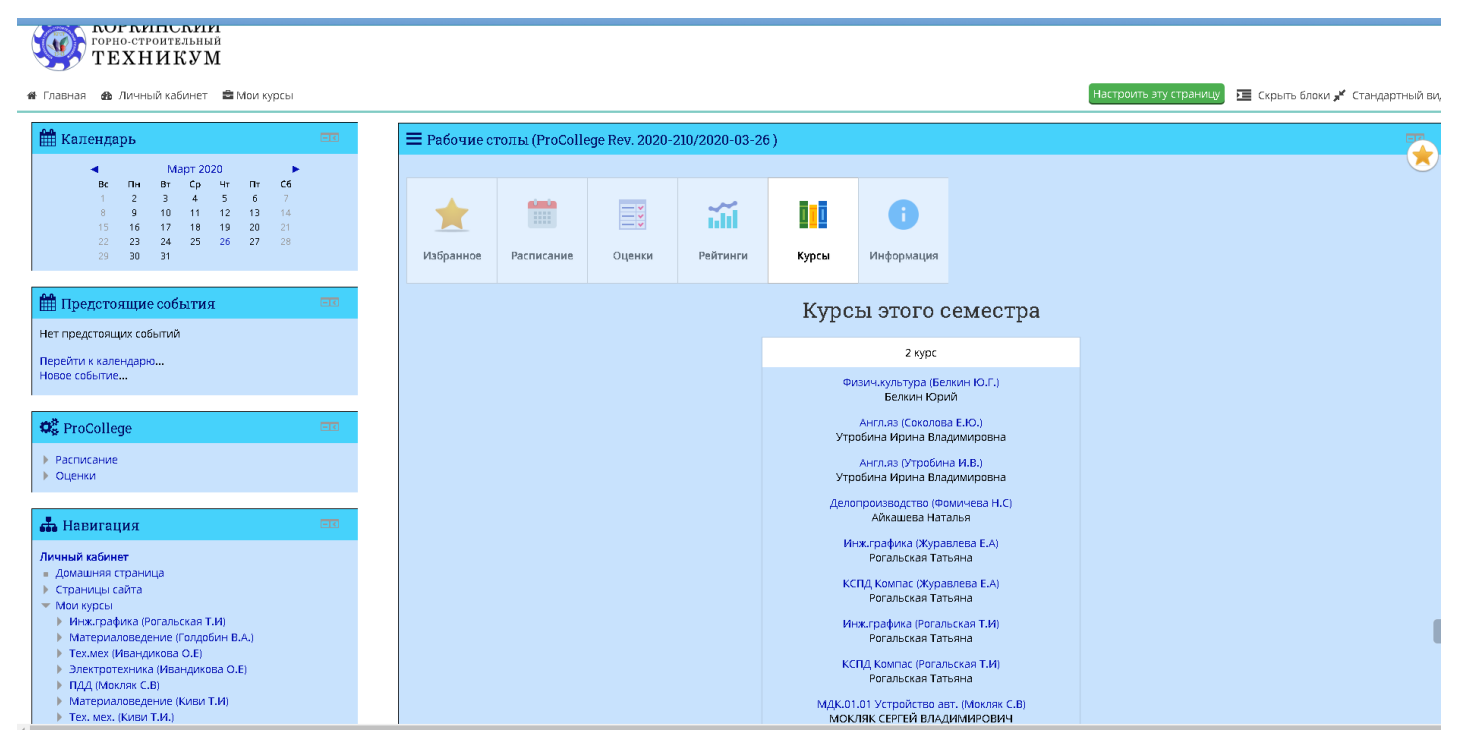

**Рисунок 5 – Просмотр курсов**

Для просмотра заданий необходимо открыть соответствующий предмет. Образец заданий представлен на рисунке 6

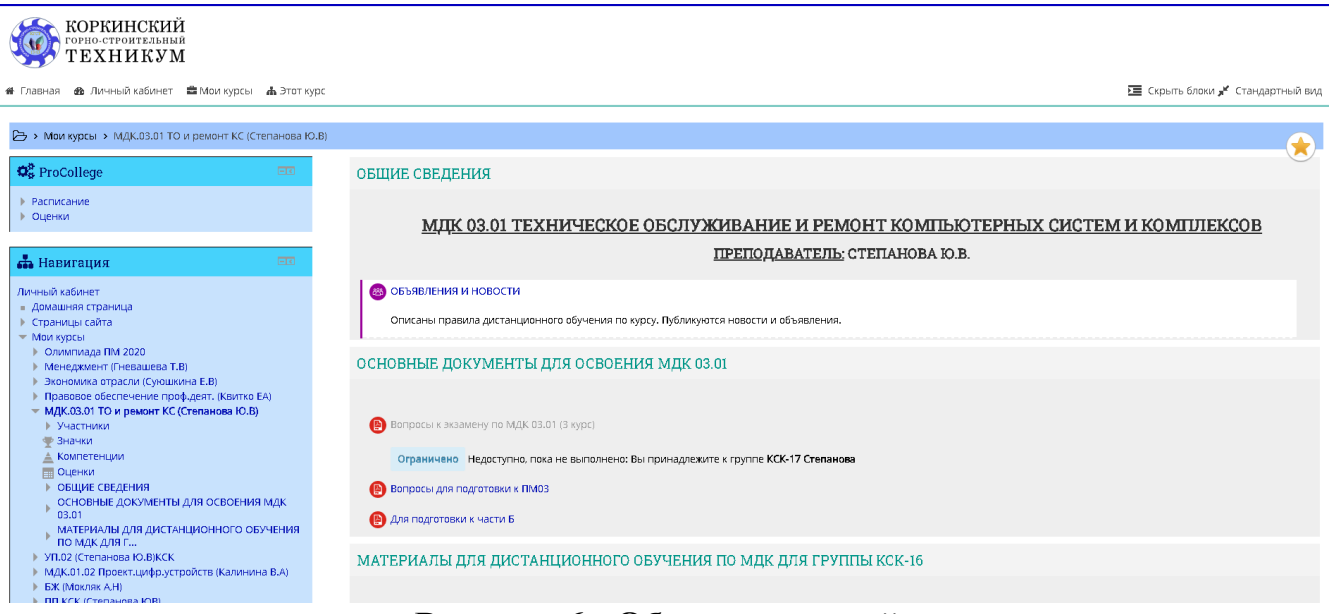

**Рисунок 6 - Образец заданий**